## УТВЕРЖДАЮ

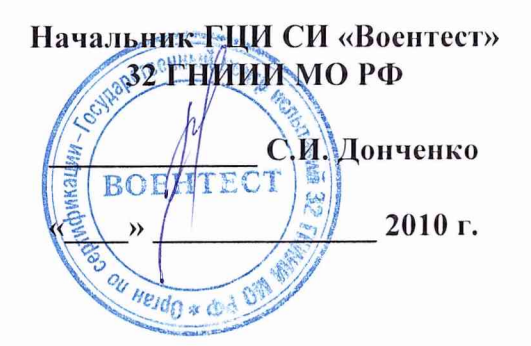

# **Имитаторы глобальных навигационных спутниковых систем GSS6700 фирмы «Spirent Communications PLC», Великобритания**

**Методика поверки**

**2010** г.

# **1 ОБЩИЕ СВЕДЕНИЯ**

1.1 Настоящая методика поверки распространяется на имитаторы глобальных навигационных спутниковых систем GSS6700 (далее - имитаторы) и устанавливает методы и средства их первичной и периодической поверок.

1.2 Межповерочный интервал - 1 год.

### **2 ОПЕРАЦИИ ПОВЕРКИ**

2.1 При поверке выполнить операции, представленные в таблице 1.

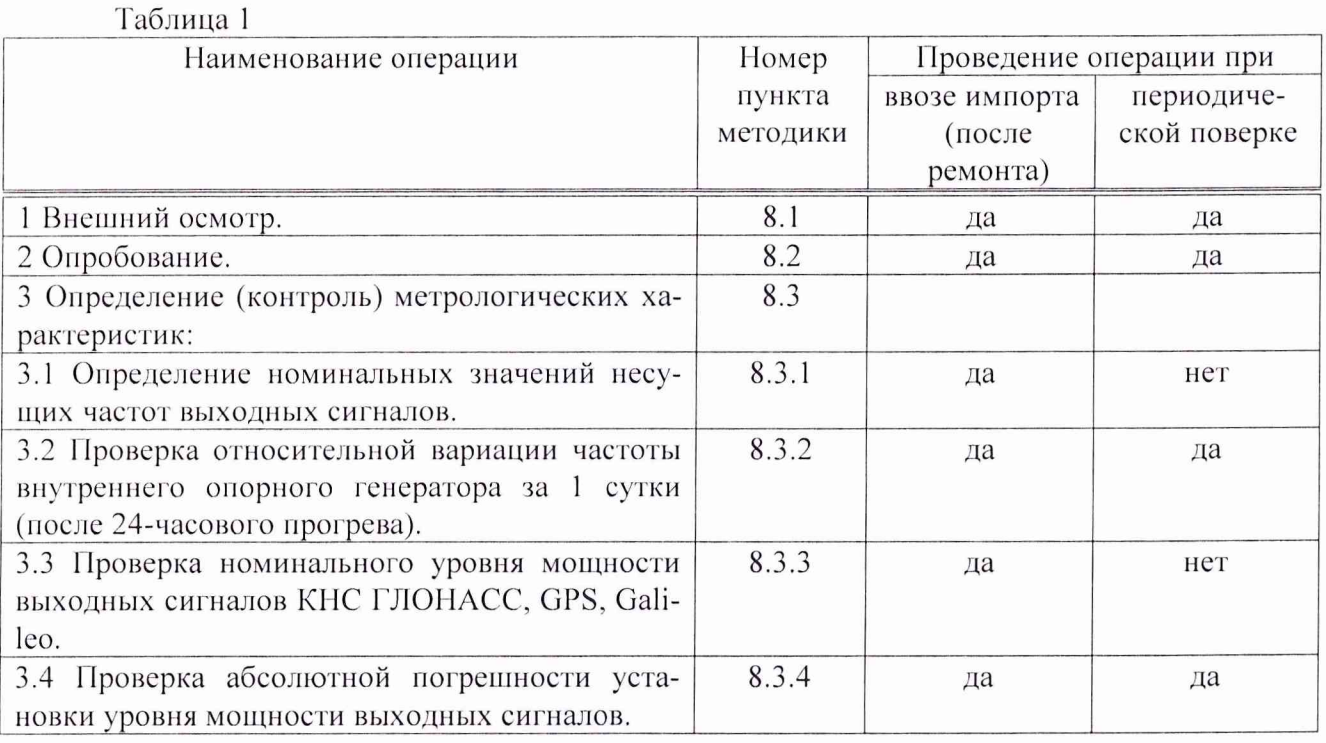

### **3 СРЕДСТВА ПОВЕРКИ**

3.1 При проведении поверки использовать средства измерений и вспомогательное оборудование, представленные в таблице 2.

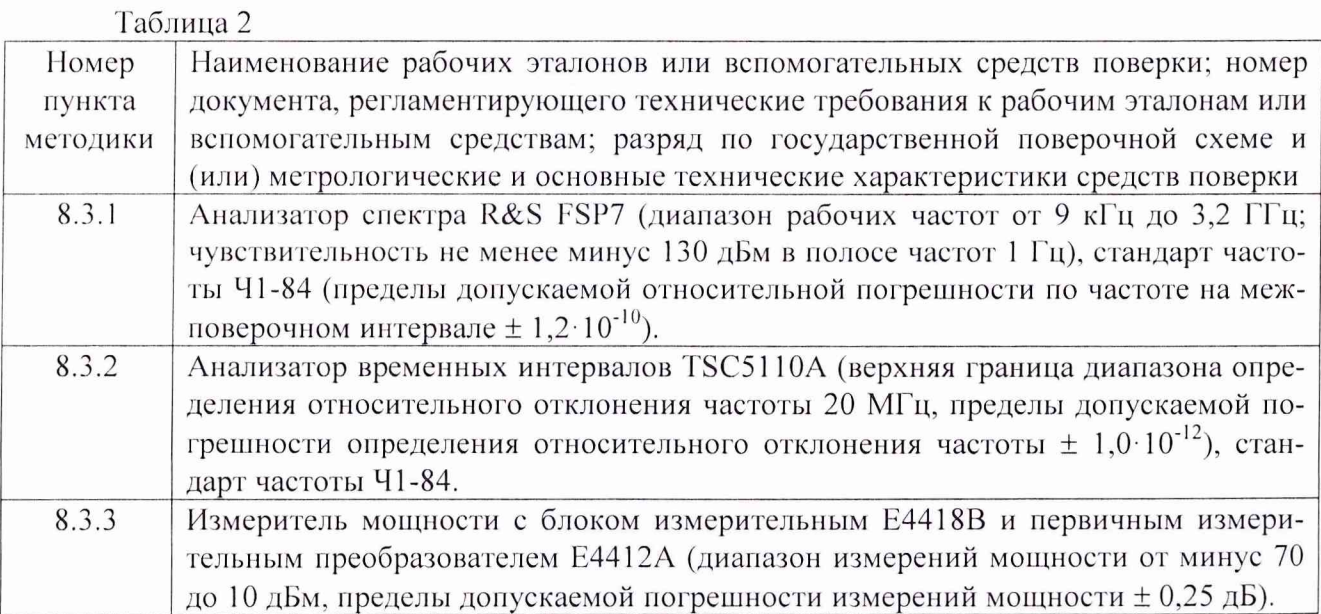

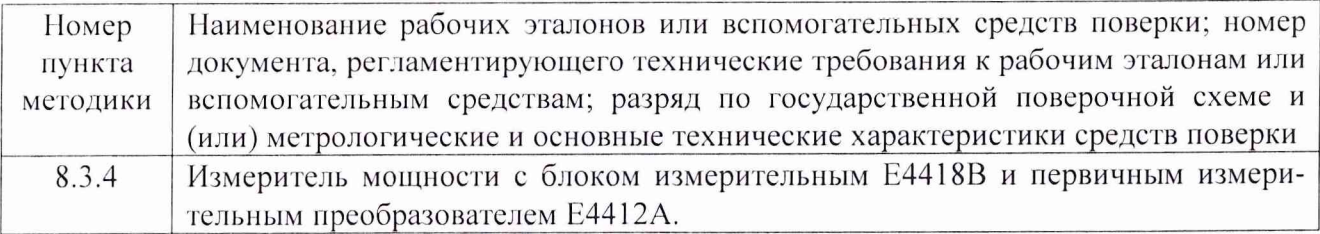

3.2 Допускается использование других средств измерений и вспомогательного оборудования, имеющих метрологические и технические характеристики не хуже характеристик приборов, приведенных в таблице 2.

3.3 Все средства поверки должны быть утверждённого типа, исправны и иметь действующие свидетельства о поверке.

# **4 ТРЕБОВАНИЯ К КВАЛИФИКАЦИИ ПОВЕРИТЕЛЕЙ**

4.1 К проведению поверки имитаторов допускаются лица, аттестованные в качестве поверителей в порядке, установленном в ПР 50.2.012-94 «ГСИ. Порядок аттестации поверителей средств измерений».

#### **5 ТРЕБОВАНИЯ БЕЗОПАСНОСТИ**

5.1 При проведении поверки должны быть соблюдены все требования безопасности в соответствии с ГОСТ 12.3.019-80 «ССБТ. Испытания и измерения электрические. Общие требования безопасности».

#### **6 УСЛОВИЯ ПОВЕРКИ**

6.1 Поверку проводить при следующих условиях:

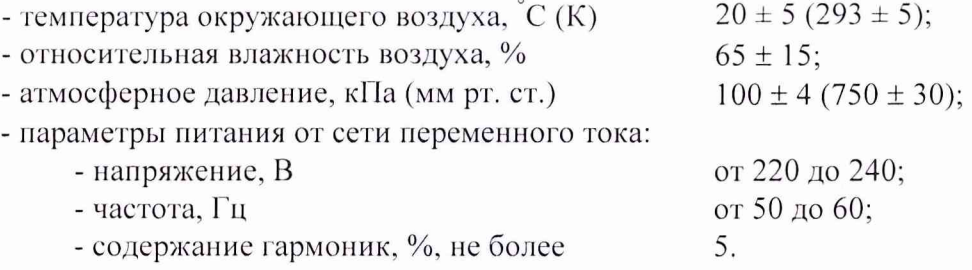

#### 7 ПОДГОТОВКА К ПОВЕРКЕ

7.1 Поверитель должен изучить руководство по эксплуатации (РЭ) имитатора и используемых средств поверки.

7.2 Перед проведением операций поверки необходимо:

- проверить комплектность рекомендованных (или аналогичных им) средств поверки;

- заземлить (если это необходимо) требуемые рабочие эталоны, средства измерений и включить питание заблаговременно перед очередной операцией поверки (в соответствии со временем установления рабочего режима, указанным в РЭ).

#### **8 ПРОВЕДЕНИЕ ПОВЕРКИ**

8.1 **Внешний** осмотр

8.1.1 При внешнем осмотре проверить:

- комплектность поверяемого имитатора;

- отсутствие внешних механических повреждений и неисправностей, влияющих на работоспособность имитатора;

- исправность и чистоту разъемов имитатора.

8.1.2 Результаты внешнего осмотра считать положительными, если комплектность поверяемого имитатора соответствует РЭ, отсутствуют внешние механические повреждения и неисправности, влияющие на работоспособность имитатора, разъемы имитатора чистые и находятся в исправном состоянии.

### 8.2 Опробование

Опробование (проверку функционирования) имитатора провести следующим образом.

8.2.1 Разместить генератор сигналов и специализированную высокопроизводительную персональную электронно-вычислительную машину (ПЭВМ), входящие в состав имитатора, в помещении, обеспечивающем условия поверки. Убедиться, что на ПЭВМ установлено специализированное программное обеспечение «SimREPLAY» или «SimGEN».

8.2.2 Используя интерфейс USB, подсоединить генератор сигналов к ПЭВМ. Подключить генератор сигналов и ПЭВМ к сети питания переменного тока и подать питание.

8.2.3 Включить ПЭВМ и генератор сигналов путем нажатия соответствующих кнопок включения.

8.2.4 После короткой последовательности включения питания индикаторы POWER и HEALTH на лицевой панели имитатора должны непрерывно светиться, что указывает на правильную работу.

8.2.5 Загрузить специализированное программное обеспечение двойным щелчком на соответствующей иконке на дисплее ПЭВМ.

8.2.6 Результаты опробования считать удовлетворительными, если после включения индикаторы POWER и HEALTH на лицевой панели генератора сигналов непрерывно светятся, специализированное программное обеспечение на ПЭВМ запускается без ошибок.

8.3 Определение (контроль) метрологических характеристик

8.3.1 Определение номинальных значений несущих частот выходных сигналов

8.3.1.1 Собрать схему измерений в соответствии с рисунком 1.

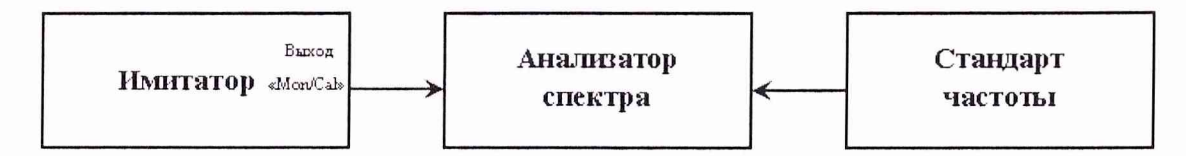

Рисунок 1 - Схема измерений для определения номинальных значений несущих частот выходных сигналов

Подключить выход генератора сигналов «Моп/Cal» с помощью радиочастотного кабеля к измерительному входу анализатора спектра. Подключить гармонический сигнал стандарта частоты с помощью радиочастотного кабеля к соответствующему входу анализатора спектра и программно установить работу анализатора спектра от внешнего опорного генератора. Настроить анализатор спектра таким образом, чтобы уровень шумов был не более минус 115 дБм.

8.3.1.2 Определение номинальных значений несущих частот выходных сигналов осуществлять последовательно путем установки центральных частот на анализаторе спектра, соответствующих номинальным значениям несущих частот КНС ГЛОНАСС, GPS, Galileo (таблица 1).

Таблица 1 - Номинальные значения несущих частот КНС ГЛОНАСС, GPS, Galileo

| Частотный диапазон | Несущая частота, МГц                     |
|--------------------|------------------------------------------|
| КНС ГЛОНАСС (L1)   | $1602 + n \cdot 0,5625$ , rge n = - 7  6 |
| $KHC$ GPS $(L1)$   | 1575.42                                  |
| KHC Galileo (E1)   | 1575.42                                  |

8.3.1.3 Запустить специализированное программное обеспечение и в соответствии с технической документацией последовательно задавать выполнение команд по воспроизведению сигналов КНС ГЛОНАСС (литеры рабочих частот от минус 7 до 6), GPS, Galileo, при этом отключить формирование навигационных данных КНС ГЛОНАСС, GPS, Galileo.

8.3.1.4 Наблюдать на дисплее анализатора спектра немодулированные сигналы с частотами. соответствующими несущим частотам КНС ГЛОНАСС, GPS, Galileo (таблица 1).

8.3.1.5 Результаты поверки считать удовлетворительными, если имитатор обеспечивает воспроизведение сигналов с несущими частотами, соответствующими номинальным значениям несущих частот КНС ГЛОНАСС, GPS, Galileo:

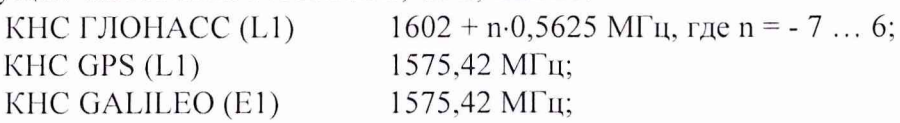

8.3.2 Определение относительной вариации частоты внутреннего опорного генератора за 1 сутки (после 24-часового прогрева)

8.3.2.1 Собрать схему измерений в соответствии с рисунком 2.

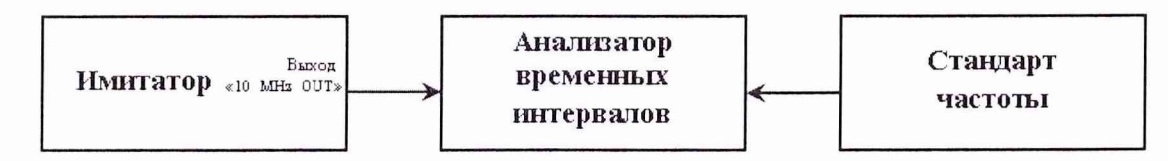

Рисунок 2 - Схема измерений для определения относительной вариации частоты внутреннего опорного генератора

Подключить выход генератора сигналов «10 MHz OUT» с помощью радиочастотного кабеля к измерительному входу анализатора временных интервалов. Подключить гармонический сигнал стандарта частоты с помощью радиочастотного кабеля к опорному входу анализатора временных интервалов.

Прогреть имитатор в течение не менее 24 часов.

8.3.2.2 Зафиксировать на табло анализатора временных интервалов значение частоты сигнала, поступающего с генератора сигналов (время измерения не менее 10 с). Определить погрешность измерения частоты. Снять этикетку «Calibration Void if Broken», закрывающую отверстие для регулировки «10 MHz Ref Cal». Отрегулировать потенциометр до получения показания частоты опорного генератора имитатора на табло анализатора временных интервалов в пределах  $\pm$  0,1 Гц от номинального значения 10 МГц.

8.3.2.3 Определить относительную погрешность по частоте  $\frac{df}{f_1}$  по формуле:

$$
df'_{f_1} = \frac{f_{H3M.1} - f_{HOM}}{f_{HOM}}
$$
, rqe f<sub>hom</sub> = 10 MTu.

8.3.2.4 Но окончании 1 суток от момента первого цикла измерений провести повторное определение относительной погрешности по частоте  $f_1$ .

8.3.2.5 Определить относительную вариацию частоты внутреннего опорного генератора за 1 сутки по формуле:

$$
\mathrm{Df}_{f}=\frac{\mathrm{d}f}{f_{2}}-\frac{\mathrm{d}f}{f_{1}}.
$$

8.3.2.6 Результаты поверки считать удовлетворительными, если значение относительной вариации частоты внутреннего опорного генератора за 1 сутки (после 24-часового прогрева) находится в пределах  $\pm$  5·10<sup>-10</sup>.

8.3.3 Определение номинального уровня мощности выходных сигналов КНС ГЛО-НАСС, GPS, Galileo

8.3.3.1 Собрать схему измерений в соответствии с рисунком 3.

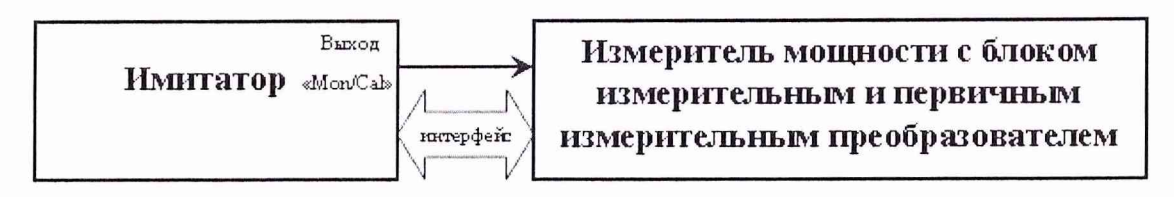

Рисунок 3 - Схема измерений для определения номинального уровня мощности выходных сигналов

Подключить выход генератора сигналов «Моп/Cal» с помощью радиочастотного кабеля к измерительному входу измерителя мощности с блоком измерительным и первичным измерительным преобразователем. Обеспечить между генератором сигналов и измерителем мощности связь по интерфейсному кабелю. Перед использованием измерителя мощности провести его внутреннюю калибровку с учетом соответствующих поправочных коэффициентов.

8.3.3.2 Из технической документации на имитатор получить значения ослабления уровня мощности сигналов КНС ГЛОНАСС, GPS, Galileo от калибровочного выхода «Моп/Cal» до выхода «RF Output» на лицевой панели генератора сигналов (OFFSET).

8.3.3.3 В соответствии с технической документацией на имитатор последовательно задавать выполнение команд на воспроизведение сигналов КНС ГЛОНАСС, GPS, Galileo (усиление +20 дБ относительно номинального уровня) и измерять уровень мощности выходных сигналов измерителем мощности.

8.3.3.4 Определить номинальный уровень мощности выходных сигналов КНС ГЛО-НАСС, GPS, Galileo путем сравнения значений, указанных в технической документации, с расчетными значениями:

$$
P_{\text{pace}}(ABM) = P_{\text{right}}(ABM) - OFFSET - 20.
$$

8.3.3.5 Результаты поверки считать удовлетворительными, если номинальный уровень мощности выходных сигналов КНС ГЛОНАСС составляет минус 131 дБм, КНС GPS составляет минус 130 дБм, КНС Galileo составляет минус 125,5 дБм.

8.3.4 Определение абсолютной погрешности установки уровня мощности выходных сигналов

8.3.4.1 Собрать схему измерений в соответствии с рисунком 3 и выполнить процедуру калибровки имитатора по мощности в соответствии с пунктом меню «Options-Power **calibration»** специализированною программного обеспечения.

8.3.4.2 По окончании калибровки имитатора в соответствии с технической документацией на имитатор последовательно задавать выполнение команд на воспроизведение сигналов КНС ГЛОНАСС, GPS, Galileo и измерять уровень мощности выходных сигналов измерителем

мощности.

8.3.4.3 Осуществлять сравнение измеренных значений мощности с задаваемыми с учетом значения ослабления уровня мощности «Моп/Cal» - «RF Output» (OFFSET, в технической документации) и вводимого усиления +20 дБ относительно номинального уровня.

8.3.4.4 Результаты поверки считать удовлетворительными, если значения абсолютной погрешности установки уровня мощности выходных сигналов находятся в пределах  $\pm$  0,5 дБ.

#### **9 ОФОРМЛЕНИЕ РЕЗУЛЬТАТОВ ПОВЕРКИ**

9.1 При положительных результатах поверки имитатора выдается свидетельство установленной формы.

9.2 На оборотной стороне свидетельства о поверке записываются результаты поверки.

9.3 Параметры, определенные при поверке имитатора, заносят в техническую документацию (GSS6700 Alignment Results Sheet).

9.4 В случае отрицательных результатов поверки имитатор к дальнейшему применению не допускается. На него выдается извещение о непригодности к дальнейшей эксплуатации с указанием причин, а в технической документации (GSS6700 Alignment Results Sheet) делаются соответствующие записи.

Начальник отдела ГЦИ СИ «Воентест» 32 ГНИИИ МО РФ О.В. Денисенко

Заместитель начальника отдела - начальник лаборатории ГЦИ СИ «Воентест» 32 ГНИИИ МО РФ

O.B. Henne